## **» STC-MSG Server UP**

Konfigurierbarer EasySens Message Server für SAB

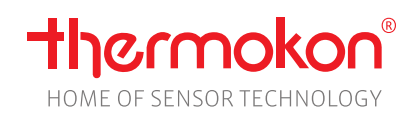

#### **Datenblatt**

Technische Änderungen vorbehalten Stand: 02.02.2021 • A111

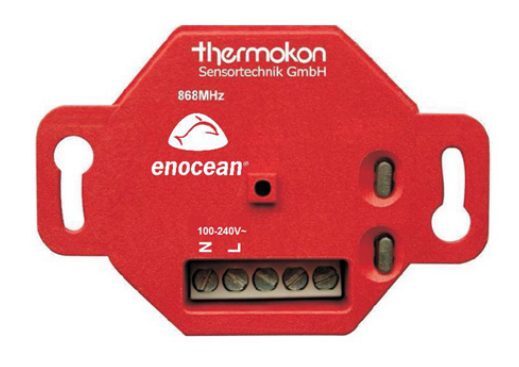

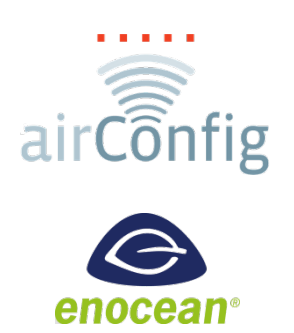

#### **»ANWENDUNG**

**Achtung! – Zur Konfiguration des STC-MSG Server UP ist airConfig notwendig.**

Der STC-MSG Server UP von Thermokon ist ein moderner Regler zur komfortablen Heizungs- und Klimasteuerung. Dieser dient zur Auswertung von Funk-Sensoren und zur intelligenten Steuerung von EasySens Stellantrieben. In Verbindung mit Funk-Fensterkontakten (SRW01) oder Funk-Fenstergriffen (SRG01) lässt sich ein energiesparender Heizbetrieb realisieren.

In den STC-MSG Server UP kann folgende Anzahl an Teilnehmer eingelernt werden:

- 5 EnOcean Stellantriebe (SAB)
- 1 Wohnraumfühler vom Typ SR04 x, SR06 x oder SR07 x, NOVOS 3 SR
- 10 digitale Eingangsmodule SR65DI
- 20 Fensterkontakte SRW0x oder Fenstergriffe SRG0x

#### **»SICHERHEITSHINWEIS – ACHTUNG**

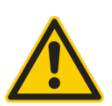

Der Einbau und die Montage elektrischer Geräte (Module) dürfen nur durch eine autorisierte Elektrofachkraft erfolgen.

Das Gerät ist nur für die bestimmungsgemäße Verwendung vorgesehen. Ein eigenmächtiger Umbau oder eine Veränderung ist verboten! Die Module dürfen nicht in Verbindung mit Geräten benutzt werden, die direkt oder indirekt menschlichen, gesundheitsoder lebenssichernden Zwecken dienen oder durch deren Betrieb Gefahren für Menschen, Tiere oder Sachwerte entstehen können. Der Anschluss von Geräten mit Stromanschluss darf nur bei freigeschalteter Anschlussleitung erfolgen!

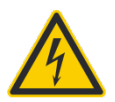

**VORSICHT! Gefahr eines Stromschlages! Im Inneren des Gehäuses können sich spannungsführende Teile befinden. Insbesondere bei Geräten im Netzspannungsbetrieb (normalerweise zwischen 90 und 265 V) kann eine Berührung spannungsführender Teile Körperverletzungen zur Folge haben.**

Ferner gelten

- Gesetze, Normen und Vorschriften
- Der Stand der Technik zum Zeitpunkt der Installation
- Die technischen Daten sowie die Bedienungsanleitung des Gerätes

#### **»ENTSORGUNGSHINWEIS**

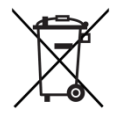

Als Einzelkomponente von ortsfest installierten Anlagen fallen Thermokon Produkte nicht unter das Elektro- und Elektronikgesetz (ElektroG). Die meisten unserer Produkte enthalten wertvolle Rohstoffe und sollten deshalb nicht als Hausmüll entsorgt, sondern einem geordneten Recycling zugeführt werden. Die örtlich gültige Entsorgungsregelung ist zu beachten.

### **»PRODUKTPRÜFUNG UND-ZERTIFIZIERUNG**

#### **Konformitätserklärung**

Erklärungen zur Konformität der Produkte finden Sie auf unserer Webseit[e https://www.thermokon.de/.](https://www.thermokon.de/downloadcenter/)

#### **»INFORMATIONEN ZU EASYSENS® (FUNK) / AIRCONFIG ALLGEMEIN**

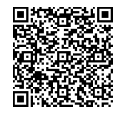

#### **EasySens® - airConfig**

Grundlegende Informationen zu EasySens® Funk sowie zur Bedienung der Software airConfig finden Sie zum Download auf unserer Webseite.

### **»ÜBERSICHT ÜBER DIE FUNK-TELEGRAMME EEP**

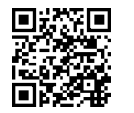

 $PDF$ 

PDF

Eine ausführliche Beschreibung der Funktelegramme EnOcean Equipment Profiles (EEP) steht als Download unte[r http://www.enocean-alliance.org/eep/](http://www.enocean-alliance.org/eep/) zur Verfügung.

#### **»TECHNISCHE DATEN**

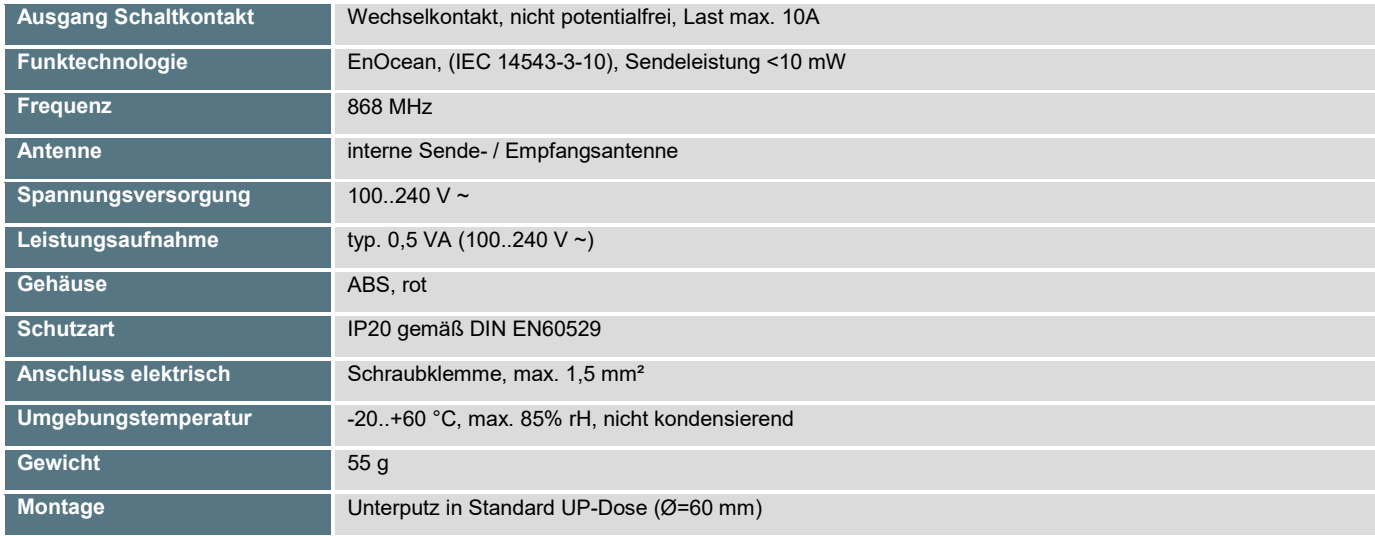

# **H**ermokon ⚠  $\bigcap$ 100-240V<br>로 그 00000

#### **»ANSCHLUSSPLAN »ABMESSUNGEN (MM)**

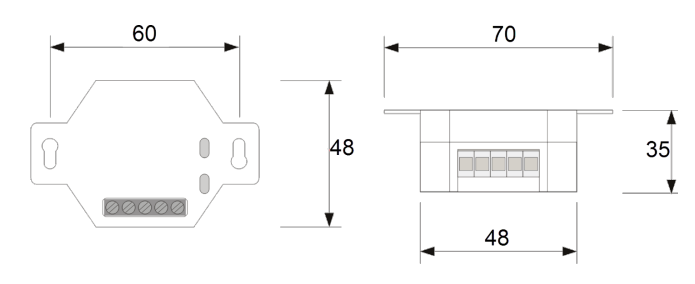

100 - 240 V  $\sim$ 50/60 Hz

#### **»ÜBERSICHT DER UNTERSTÜTZTEN FUNKTELEGRAMME**

Je nach Konfiguration des Gerätes werden unterschiedliche EEP´s unterstützt. Die Anwendung wird über die Konfigurationssoftware airConfig eingestellt.

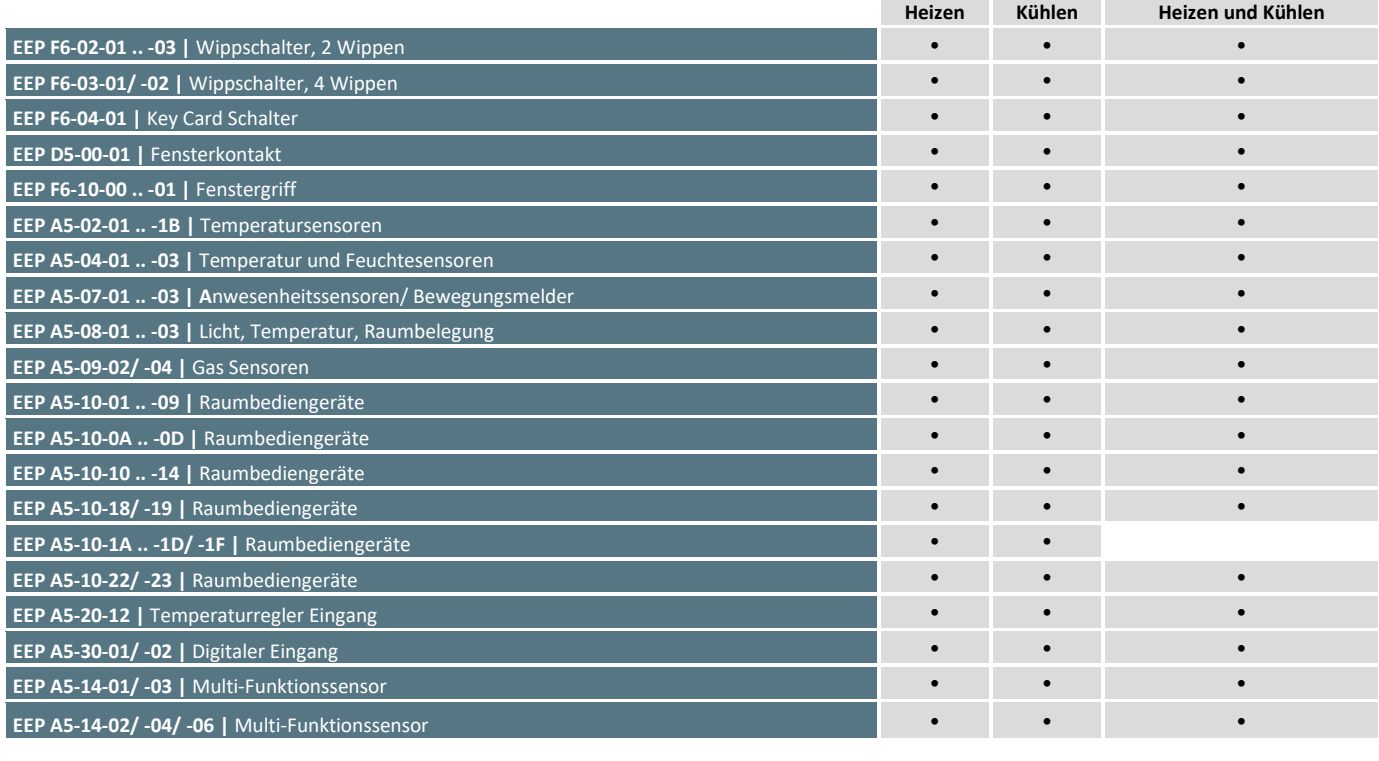

#### **Sende-EEP (Service)**

**EEP A5-11-02 | Reglerstatus** 

#### **»EINLERNEN DER SENSOREN**

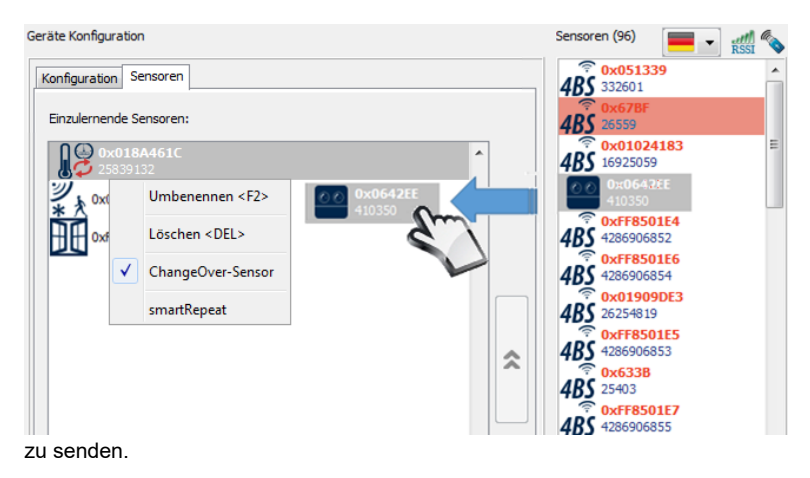

Zum Einlernen der Sensoren wie Raumtemperatursensor,<br>Bewegungsmelder. Fensterkontakt werden die Bewegungsmelder, Fensterkontakt werden die entsprechenden Sensorsymbole aus dem rechten Fenster in den Drop-Down Bereich des Reiters "Sensoren" gezogen.

Die Sensoren müssen sich zuvor durch ein Lerntelegramm identifiziert haben – AirConfig muss das EEP des Sensors kennen, damit das Signal richtig zugeordnet werden kann.

Durch Rechtsklick auf das Symbol eines Temperatursensors (vom Typ SR65 VFG) kann dieser zum Change-Over Sensor deklariert werden, was durch die kreisförmig angeordneten Pfeile gekennzeichnet wird.

Zum Abschließen der Konfiguration mit Rechtsklick auf den Sensor in der Geräte-Liste das Kontextfenster öffnen und "Daten senden" wählen um die neuen Parameter an das Gerät

#### **ȆBERGEORDNETES CONTROLLER PROFIL A5-20-12**

Die lokale Regelung kann seitens der Gebäudeleittechnik überschrieben werden. Dazu muss die GLT mit dem EEP A5-20-12 eingelernt werden, in der Regel über ein bidirektionales LON; Modbus oder BACnet Gateway. Die GLT hat über das Profil A5-20-12 Priorität vor dem lokalen Regelkreis. Um die Kontrolle wieder an den lokalen Regelkreis zu übergeben, muss die GLT alle Veränderungen zurücksetzen (d.h. 00-FF-80- 08hex (DB3..DB0) senden).

Der Empfänger überwacht das Signal der GLT. Fehlt das Signal länger als 90 Minuten, wechselt der Regler auf den lokalen Regelkreis und ignoriert zuvor empfangene Werte der GLT.

#### **»KONFIGURATION DES STC-MSG-SERVER UP IN AIRCONFIG**

Der MSG-Server UP kann als Regler für die Betriebsarten Heizen, Kühlen oder Heizen/Kühlen mit Change Over verwendet werden, wofür ein zusätzlicher Sensor des Typs SR65 VFG benötigt wird, um die Medientemperatur im Zulauf des Ventils zu erfassen.

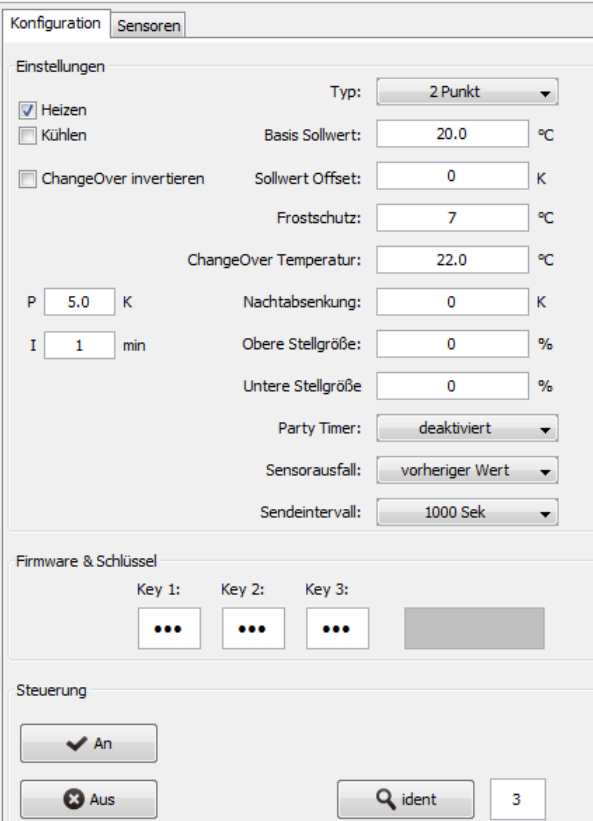

Der Regler kann wahlweise als 2-Punkt Regler oder als Stetigregler (PI-Regler) konfiguriert werden. Der 2-Punktregler verursacht im Stellantrieb einen wesentlich größeren Energieverbrauch als der Stetigregler und ist daher nur in Ausnahmefällen zu empfehlen.

Der **Basissollwert** definiert die Mittelstellung des Sollwertstellers.

Der **Sollwert Offset** gibt an, um wieviel Grad der Anwender mit dem Sollwertsteller den Sollwert maximal nach oben oder unten verschieben kann.

**Frost-Schutz** definiert den Grenzwert ab dem unabhängig vom Sollwert geheizt wird, um ein Einfrieren der Leitungen zu vermeiden.

Heizen und Kühlen ist nur bei 2-Rohr Systemen mit **Change-Over** Sensor SR65 VFG möglich, der die Medientemperatur misst. Überschreitet die **Medientemperatur die Change-Over Temperatur wird die Betriebsart "Heizen"** aktiviert. Liegt die Medientemperatur unter dem Schwellwert ist die Betriebsart "Kühlen" aktiv.

Der PI-Regler wird mit den Parametern **P** (Proportionalband) und **I** (Integrationszeit) definiert.

Die **Stellgröße** des PI-Reglers wird als Prozentwert ausgegeben. Die Angabe einer oberen bzw. unteren Stellgröße begrenzen den Wertebereich, sofern in der Anwendung sinnvoll.

Gesteuert über Sensoren zur Raumbelegung kann der Sollwert abgesenkt, bzw. für Kühlen angehoben werden. (**Nachabsenkung**). Für die Nachabsenkung wird nur der Basissollwert und die Nachtabsenkungs-Korrektur verwendet, eine vorhandene Sollwertverschiebung bleibt unberücksichtigt.

Der Schiebeschalter des SRxx-MS (EEP: A5-10-06) oder der SR65-DI (EEP: A5-30-02) schalten in **Stand-By** (Nachtabsenkung).

Der Party-Timer verlängert die Raumbelegung um den angegebenen Zeitraum, wenn der Taster des SR04 PT gedrückt wird.

Der STC-MSG Server überwacht das zyklische Empfangen der eingelernten Sensoren. Fehlt ein Signal für länger als 90 Minuten wechselt der Regelkreis in den Fehlermodus. Abhängig von der gewählten Konfiguration behält der Regelkreis die zuletzt berechnete Stellgröße oder verwendet den gewählten Default Wert.

Die berechnete Stellgröße kann in regelmäßigen Intervallen an das BMS gesendet werden, (EEP: A5-11-02). Das **Sendeintervall** ist wählbar: AUS/10/100/1000sec

Mit **Key 1-2-3** kann eine Konfiguration passwortgeschützt werden. Die Konfiguration kann mit einem 3x8 Bit - PIN Code

(000….255) geschützt werden. Werkeinstellung für alle Produkte ist 000-000-000. **LRN** sendet ein Lern-Telegramm mit der EnOcean-ID des STC-MSG Server UP an die Gebäudeleittechnik, um den Schaltzustand des Relais zu übertragen.

> **Aus Sicherheitsgründen kann bei Verlust des Schlüssels das Gerät nicht zurückgesetzt werden. In diesem Fall muss das Gerät zur Reparatur eingeschickt werden.**

#### **»ACCESSORIES (OPTIONAL)**

EnOcean usb transceiver for airConfig/airScan (incl. licence) 868MHz **Included and Config-** Item No. 566711